## *Étaler la couleur au doigt*

L'outil Doigt simule l'effet d'un doigt étalant de la peinture fraîche. Il prélève la couleur au point de départ et l'étale lorsque vous faites glisser. Vous pouvez appliquer l'outil Doigt aux couleurs existantes de l'image ou maculer l'image avec la couleur de premier plan.

1. Dans la section Réglages de la palette d'outils, sélectionnez l'outil Doigt (s'il ne s'affiche pas dans la palette d'outils, sélectionnez l'outil Flou ou Netteté, puis cliquez sur l'icône de l'outil Doigt dans la barre d'options de l'outil).

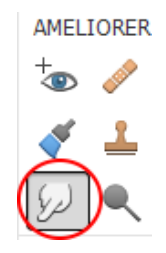

Définissez les options dans la barre d'options de l'outil, puis faites glisser le pointeur sur l'image pour étaler la couleur.

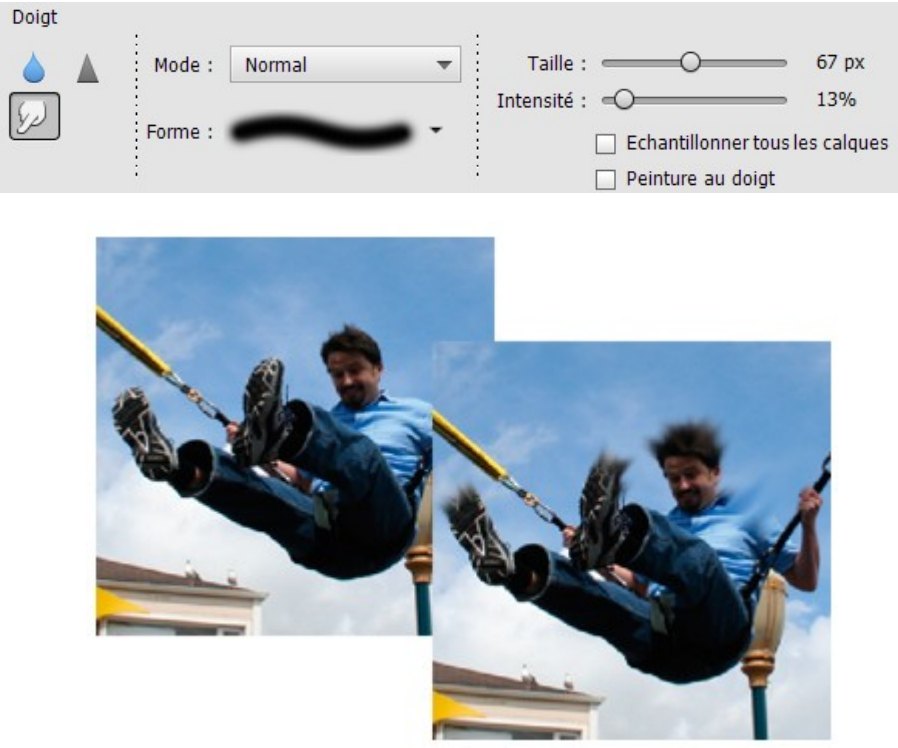

Vous pouvez spécifier les options de l'outil Doigt suivantes :

• **Mode** : Indique comment la peinture appliquée est fusionnée avec les pixels existants de l'image (voir la section A propos des modes de fusion pour plus de détails).

- **Pinceau** : Définit la pointe de la forme. Cliquez sur la flèche en regard de l'échantillon de forme, choisissez une catégorie de forme dans le menu déroulant Formes, puis sélectionnez une vignette de forme.
- **Épaisseur** : Définit la taille de la forme en pixels. Déplacez le curseur de taille ou entrez une valeur dans la zone de texte.
- **Intensité** : Définit l'importance de l'effet d'étalement.
- **Échantillonner tous les calques**
- **Étale la couleur de tous les calques visibles**. Si cette option est désélectionnée, l'outil Doigt étale les couleurs du calque actif uniquement.
- **Peinture au doigt**
- **Étale la couleur de premier plan** au début de chaque application. Si cette option est désélectionnée, l'outil Doigt applique la couleur sous le pointeur au début de chaque application.